# **OptiPlex 3050 All-in-One**

## Quick Start Guide

**Snelstartgids** Skrócona instrukcja uruchomienia Priročnik za hitri zagon

#### **Product support and manuals**

**Contact Dell** Contact opnemen met Dell | Kontakt z firmą Dell Contactati Dell | Stik z družbo Dell

Productondersteuning en handleidingen Pomoc techniczna i podręczniki Manuale și asistență pentru produse Podpora in navodila za izdelek

**Dell.com/support Dell.com/support/manuals Dell.com/support/windows**

**Dell.com/contactdell**

**Regulatory and safety** Regelgeving en veiligheid | Przepisy i bezpieczeństwo Reglementări şi siguranţă | Zakonski predpisi in varnost

**Dell.com/regulatory\_compliance**

**Regulatory model** Beschreven model | Model Model pentru reglementare | Regulatorni model

**W18B**

**Regulatory type** Beschreven type | Typ Tip de reglementare | Regulativna vrsta

**W18B001**

**Computer model** Computermodel | Model komputera Modelul computerului | Model računalnika

**OptiPlex 3050 All-in-One** 

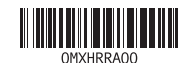

**N.B.:** Als u een draadloos toetsenbord of draadloze muis aansluit, raadpleeg dan de meegeleverde documentatie.

**UWAGA:** Jeśli podłączasz klawiaturę lub mysz bezprzewodową, zapoznaj się z dostarczoną z nią dokumentacia

- **MOTĂ:** În cazul în care conectați o tastatură sau un mouse wireless, consultați documentația furnizată împreună cu dispozitivul respectiv.
- **OPOMBA:** Pri priključevanju tipkovnice ali miške upoštevajte dokumentacijo, ki jima je bila priložena.

#### **Easel stand**

Ezelstandaard | Podstawka Suport tip sevalet | Slikarsko stojalo

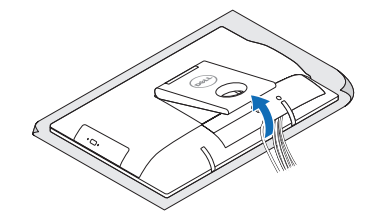

### **3 Install the cablecover (optional)**

Plaats het kabelafdekplaatje (optioneel) Zainstaluj pokrywę kabla (opcjonalnie) Instalati cablul pentru cabluri (optional) Namestite pokrov za kable (dodatna možnost)

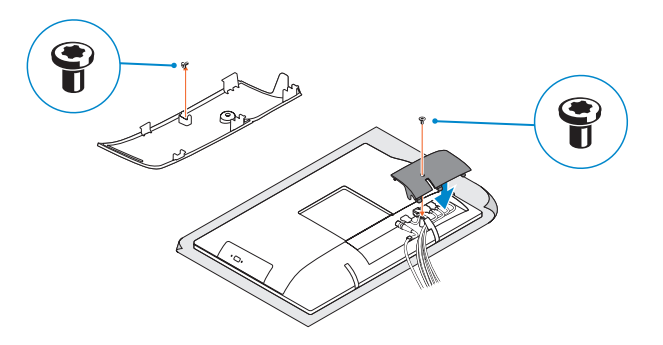

#### **NOTE:** Securing the cable cover by using the Torx screw is optional.

**Z.A.B.:** Het vastzetten van het afdekplaatje met de Torx-schroef is optioneel. **UWAGA:** Zamocowanie pokrywy kabla przy użyciu śruby torx jest opcjonalne. **Z NOTĂ:** Fixarea capacului pentru cabluri cu ajutorul şurubului cu cap tip stea este opțională. *OPOMBA: Pritrditev pokrova kabla z vijakom torx je izbirna.* 

In hoogte verstelbare standaard (HAS) | Podstawka ze zmienną wysokością (HAS) Suport ajustabil pe înălțime (HAS) | Stojalo, nastavljivo po višini

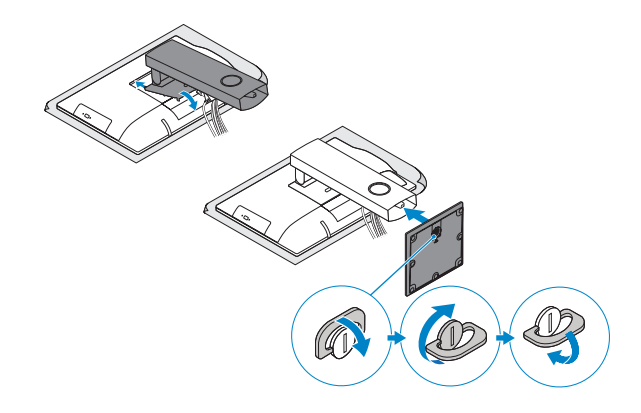

### **5 Press the power button**

### **4 5 Set up the stand (HAS or Easel)**

Druk op de aan-uitknop Naciśnij przycisk zasilania Apăsati pe butonul de alimentare Pritisnite gumb za vklop

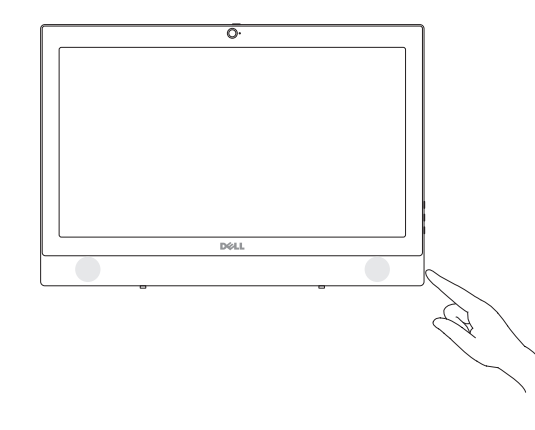

Zet de standaard (HAS of ezel) in elkaar Ustaw podstawkę Setati capacul (HAS sau tip sevalet) Postavite stojalo (nastavljivo ali slikarsko)

### **1 Connect the keyboard and mouse**

Sluit het toetsenbord en de muis aan Podłącz klawiaturę i mysz Conectati tastatura și mouse-ul Priključite tipkovnico in miško

#### **NOTE: If you are connecting a wireless keyboard or mouse, see the documentation that shipped with it.**

### **2 Connect the power adapter**

Sluit de netadapter aan Podłącz zasilacz Conectati adaptorul de alimentare Priključite napajalnik

 $(\widehat{\mathsf{D}\text{val}})$ 

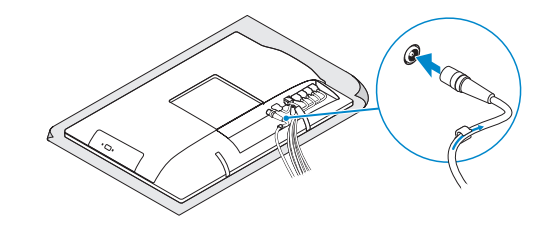

#### **Height adjustable stand (HAS)**

### **Features**

Kenmerken | Funkcje | Caracteristici | Funkcije

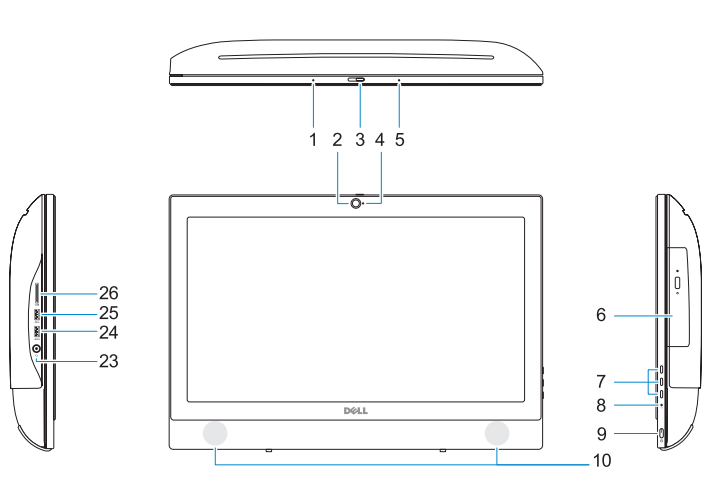

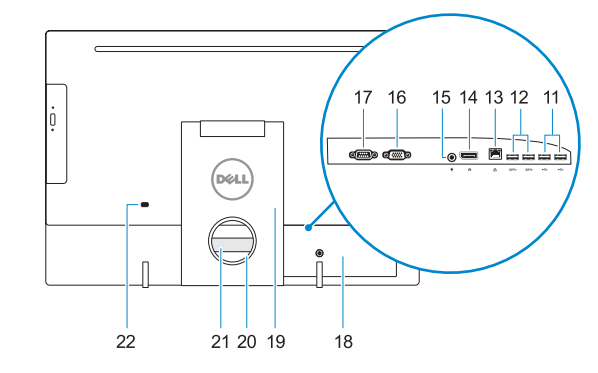

- **1.** Microfoon
- **2.** Camera (optioneel)
- **3.** Camera-privacyvergrendeling (optioneel)
- **4.** Camera-statuslampje (optioneel)
- **5.** Microfoon
- **6.** Optisch station (optioneel)
- **7.** On-screen display (OSD)-knoppen
- **8.** Activiteitenlampje vaste schijf
- **9.** Aan/uit-knop en voedingsstatuslampje **25.** USB 3.0-poort
- **10.** Stereoluidsprekers
- **11.** USB 2.0-poorten
- **12.** USB 3.0-poorten
- **13.** Netwerkpoort
- **14.** DisplayPort
- **15.** Netadapterpoort
- **1.** Mikrofon
- **2.** Kamera (opcjonalna)
- **3.** Zasuwka kamery (opcjonalna)
- **4.** Lampka stanu kamery (opcjonalna)
- **5.** Mikrofon
- **6.** Napęd dysków optycznych (opcjonalny)
- **7.** Przyciski menu ekranowego (OSD)
- **8.** Lampka aktywności dysku twardego
- **9.** Przycisk zasilania i lampka stanu zasilania
- **10.** Głośniki stereofoniczne
- **11.** Porty USB 2.0
- **12.** Porty USB 3.0
- **13.** Złącze sieciowe
- **14.** DisplayPort
- **1.** Microfon
- **2.** Cameră (optională)
- **3.** Dispozitiv de blocare pentru confidențialitatea camerei (optional)
- **4.** Indicator luminos de stare a camerei (opţional)
- **5.** Microfon
- **6.** Unitate optică (optională)
- **7.** Butoane pentru afișare pe ecran (OSD)
- **8.** Indicator de activitate a hard diskului
- **9.** Indicator luminos de stare a alimentării şi a butonului de alimentare
- **10.** Boxe stereo
- **11.** Porturi USB 2.0
- **12.** Porturi USB 3.0 **13.** Port de retea
- **16.** HDMI-ingang (optioneel)
- **17.** Seriële poort (optioneel)
- 
- **19.** Standaard
- **20.** Kabelgeleidingssleuf
- **21.** Servicetaglabel
- **22.** Sleuf voor beveiligingskabel
- **23.** Headsetpoort
- **24.** USB 3.0-poort met PowerShare
- 
- **26.** SD-kaartleesapparaat
- - **18.** Kabelafdekplaatje
	-
	-
- 

#### **14.** DisplayPort **15.** Port pentru conectorul de alimentare **16.** Port VGA (optional)

**6.** Optični pogon (dodatna možnost) **7.** Gumbi prikaza na zaslonu (OSD) **8.** Lučka dejavnosti trdega diska **9.** Lučka stanja napajanja in baterije

**16.** Gniazdo VGA (opcjonalne) **17.** Port szeregowy (opcjonalne) **18.** Pokrywa kabla **19.** Podstawka **20.** Szczelina prowadzenia kabla **21.** Etykieta ze znacznikiem serwisowym **22.** Gniazdo linki antykradzieżowej **23.** Gniazdo zestawu słuchawkowego **24.** Port USB 3.0 z funkcją PowerShare **25.** Port USB 3.0

**15.** Złącze przewodu zasilającego

- **26.** Czytnik kart SD
- 
- 
- 
- 
- 
- 
- 
- 
- 
- 
- 
- 
- 
- 
- 
- 
- 
- 
- 
- 
- 
- -

Conectati-vă la retea Povežite računalnik z omrežjem

- **17.** Port serial (opţional)
- **18.** Capac pentru cabluri
- **19.** Suport
- 20. Fantă de directionare a cablurilor
- **21.** Etichetă de service
- **22.** Slot pentru cablul de securitate
- **23.** Port pentru cască
- **24.** Port USB 3.0 cu PowerShare
- **25.** Port USB 3.0
- **26.** Cititor de cartele SD

**1.** Mikrofon

**2.** Kamera (dodatna možnost)

možnost)

**4.** Lučka stanja kamere (dodatna

možnost) **5.** Mikrofon

**10.** Stereo zvočniki

- **11.** Vrata USB 2.0 **12.** Vrata USB 3.0
- **13.** Omrežna vrata

**14.** DisplayPort

- **15.** Vrata napajalnega priključka
- **16.** Vrata VGA (dodatna možnost)
- **3.** Zapah kamere za zasebnost (dodatna **17.** Zaporedna vrata (dodatna možnost)
	- **18.** Pokrov za kable
	- **19.** Stojalo
	- **20.** Reža za napeljavo kabla
	- **21.** Servisna oznaka
	- **22.** Reža za varnostni kabel
	- **23.** Vrata za slušalke in mikrofon
	- **24.** Vrata USB 3.0 s funkcijo PowerShare
	- **25.** Vrata USB 3.0
	- **26.** Bralnik kartic SD

### **Tilt**

Kantelen | Pochylenie | Înclinare | Nagib

### **Height adjustable stand**

In hoogte verstelbare standaard | Podstawka ze zmienną wysokością Suport ajustabil pe înălţime | Stojalo, nastavljivo po višini

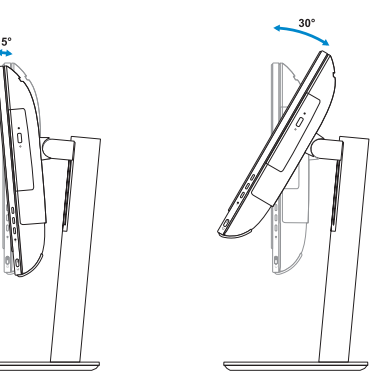

**Easel stand** 

Ezelstandaard | Podstawka Suport tip şevalet | Slikarsko stojalo

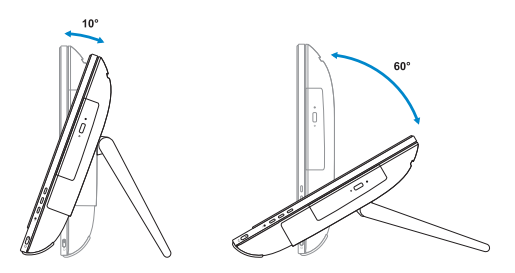

### **6 Finish Windows 7 setup**

Voltooi de installatie van Windows 7 | Skonfiguruj system Windows 7 Finalizaţi configurarea Windows 7 | Dokončajte nastavitev sistema Windows 7

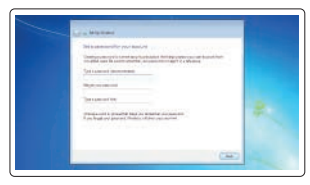

### **Set a password for Windows**

Stel een wachtwoord voor Windows in Ustaw hasło systemu Windows Configurati o parolă pentru Windows Določite geslo za Windows

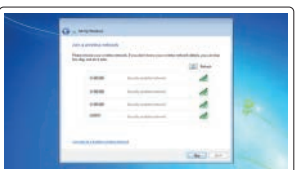

#### **Connect to your network** Maak verbinding met uw netwerk Nawiąż połączenie z siecią

#### **NOTE: If you are connecting to a secured wireless network, enter the password for the wireless network access when prompted.**

**N.B.:** als u verbinding maakt met een beveiligd draadloos netwerk, vul dan het wachtwoord voor het netwerk in wanneer daar om gevraagd wordt.

**UWAGA:** Jeśli nawiązujesz połączenie z zabezpieczoną siecią bezprzewodową, wprowadź hasło dostępu do sieci po wyświetleniu monitu.

**NOTĂ:** Dacă vă conectaţi la o reţea wireless securizată, introduceţi parola pentru acces la reţeaua wireless atunci când vi se solicită.

**OPOMBA:** Če se povezujete v zaščiteno brezžično omrežje, ob pozivu vnesite geslo za dostop do brezžičnega omrežja.

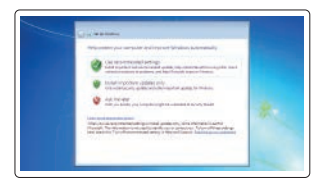

#### **Protect your computer**

Beveilig de computer Zabezpiecz komputer Protejați-vă computerul Zaščitite svoj računalnik

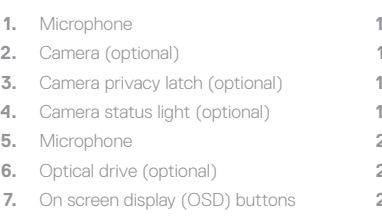

- **8.** Hard drive activity light
- **9.** Power button and power status light **24.** USB 3.0 port with PowerShare
- **10.** Stereo speakers
- **11.** USB 2.0 ports
- **12.** USB 3.0 ports
- **13.** Network port
- **14.** DisplayPort
- **15.** Power connector port

#### **16.** VGA port (optional)

- **17.** Serial port (optional)
- **18.** Cable cover
- **19.** Stand
- **20.** Cable routing slot
- **21.** Service tag label
- **22.** Security cable slot
- **23.** Headset port
- 
- **25.** USB 3.0 port
- **26.** SD Card reader